# Le MoPEC 2014, rév. 2018, Minergie® 201x-2020, THPE et le CECB® avec Lesosai

Ce document nécessite une connaissance de base de Lesosai:

Aide

?

Introduction à Lesosai (PDF, v.2023)

SIA2031:2016 et SIA2040 avec Lesosai (PDF, v.2022)

Copyright: [E4tech Software SA](http://www.e4tech-software.com/), Février 2023

Solutions informatiques pour le bâtiment **|**

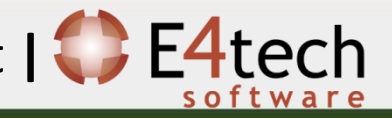

#### Table de matières

- 1. [Valeurs limites sur la base de la SIA380/1](#page-2-0)
- 2. [MoPEC 2014 et Minergie®](#page-7-0)
- 3. [CECB® \(rapport non officiel\)](#page-26-0)
- 4. [Informations complémentaires](#page-43-0)

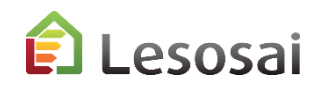

#### <span id="page-2-0"></span>1. Valeurs limites sur la base de la SIA380/1

Solutions informatiques pour le bâtiment  $\left| \right\rangle$  **E4tech** 

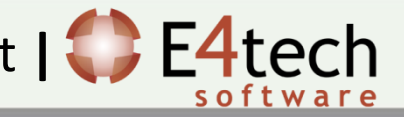

#### SIA380/1: valeurs limites dans Lesosai

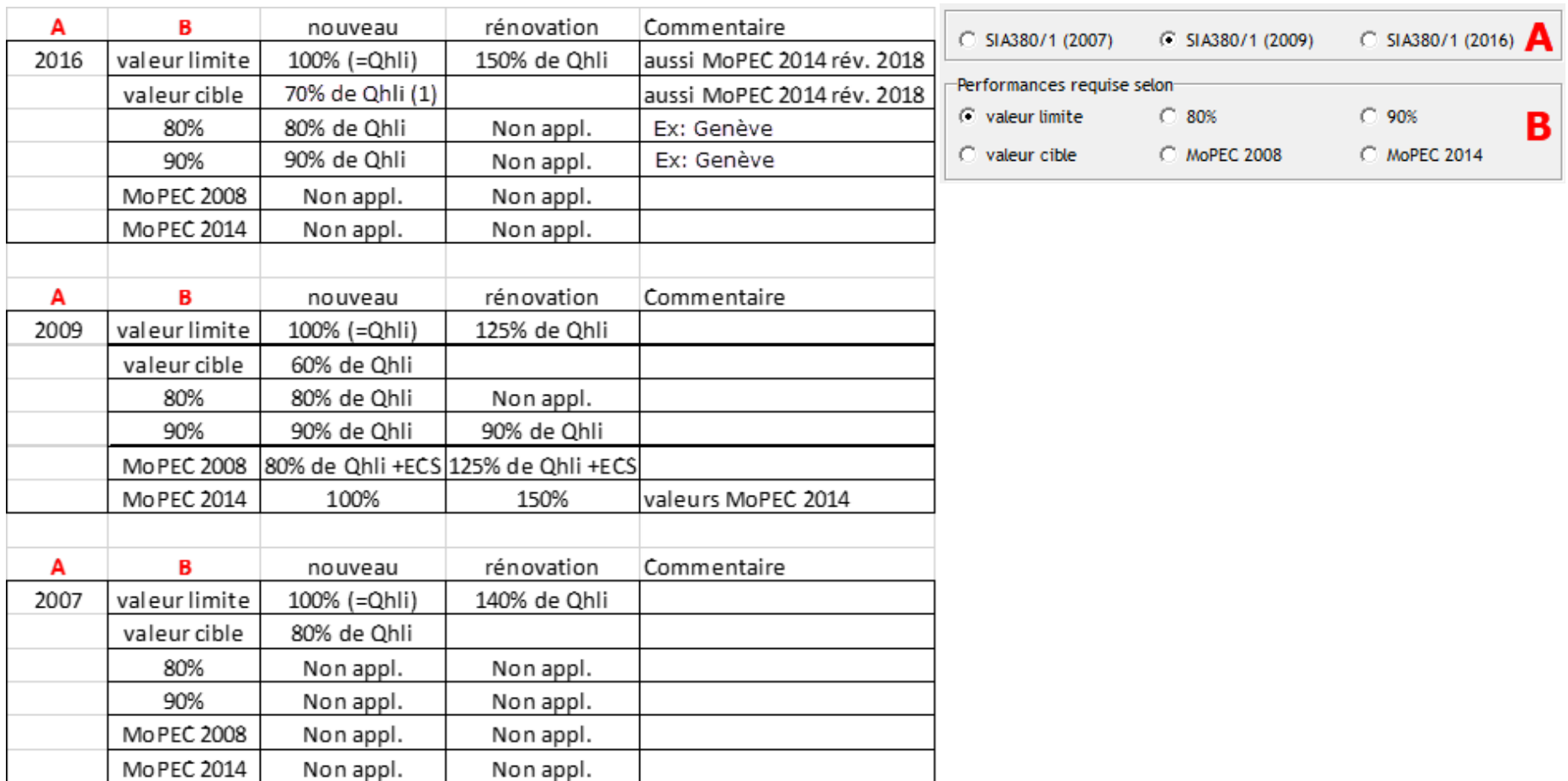

(1) selon correctif SIA380/1:2016 de mars 2019

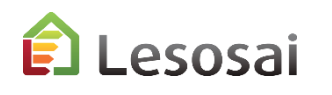

#### Minergie : valeurs dans

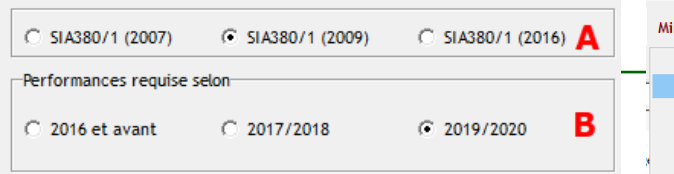

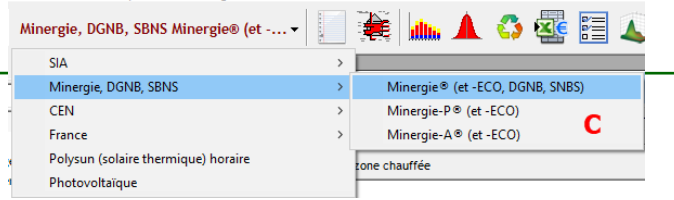

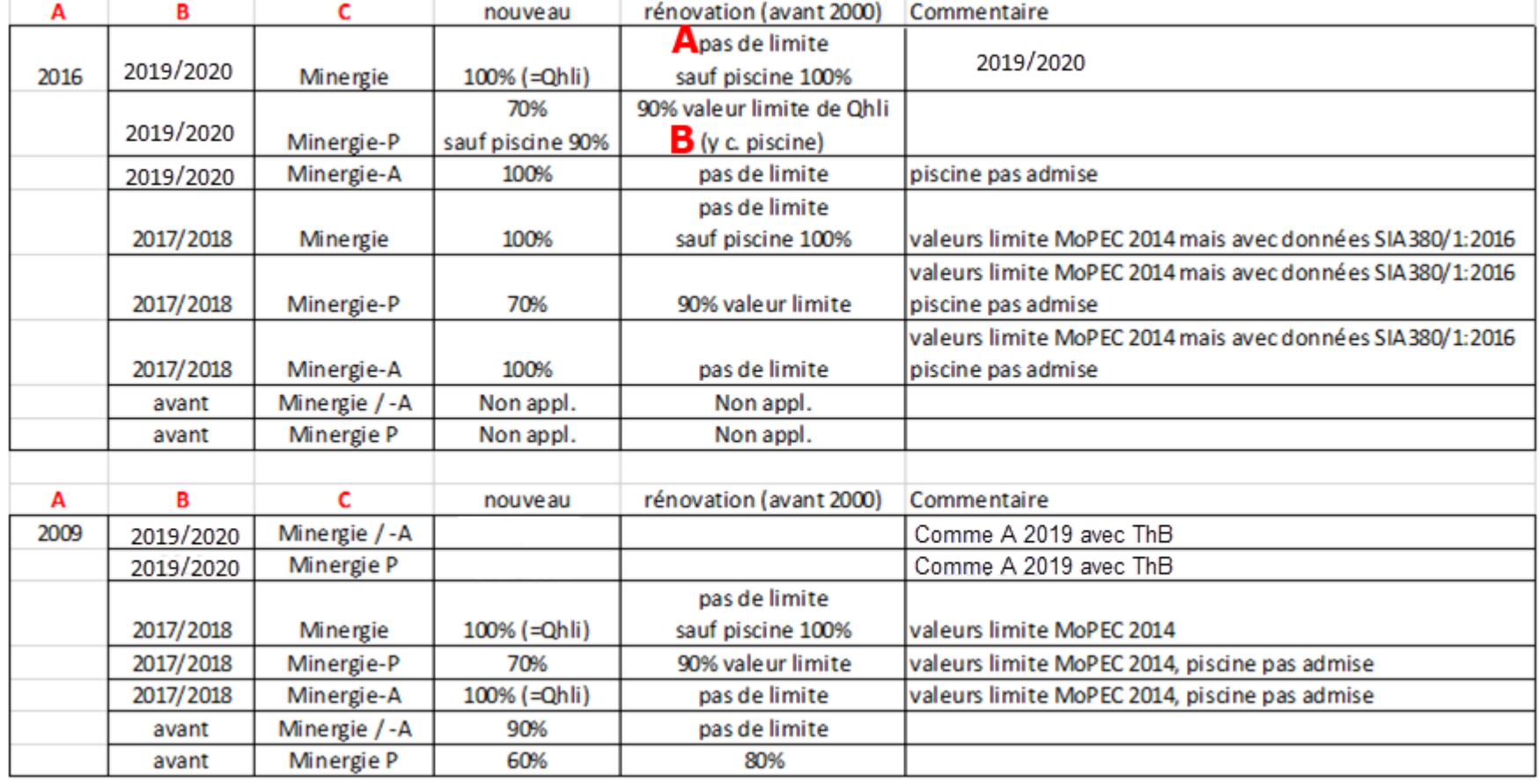

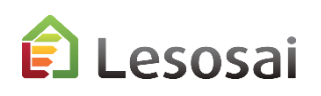

#### THPE, Canton de Genève

Pour pouvoir facilement avoir un rapport pour le label THPE du canton de Genève, mettez vous en Minergie P selon la SIA 380/1:2016 et sélectionnez THPE:

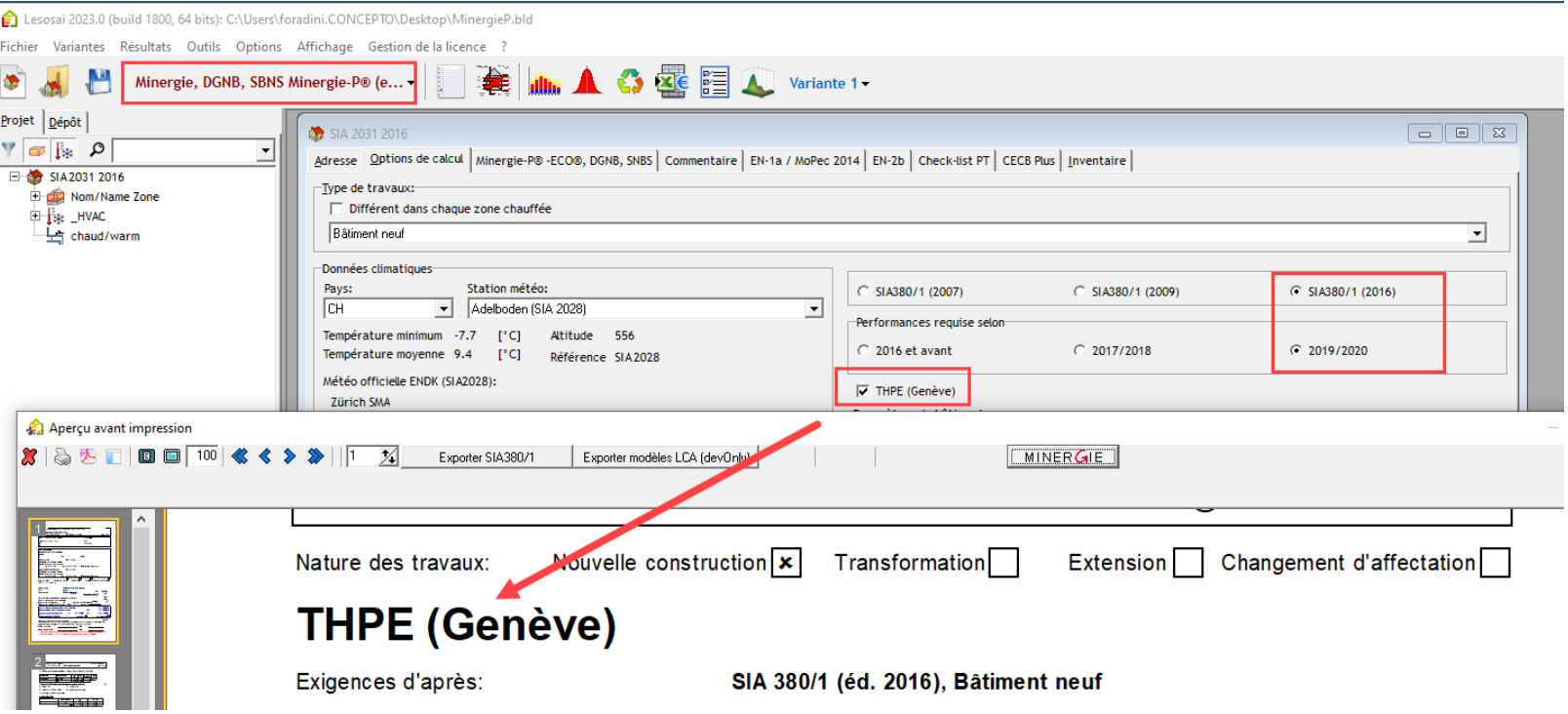

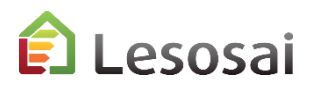

Vous pouvez vérifier que les pourcentages sont ceux que vous avez besoin, directement dans le rapport:

 $X/L$ 

#### 6. Bilan thermique

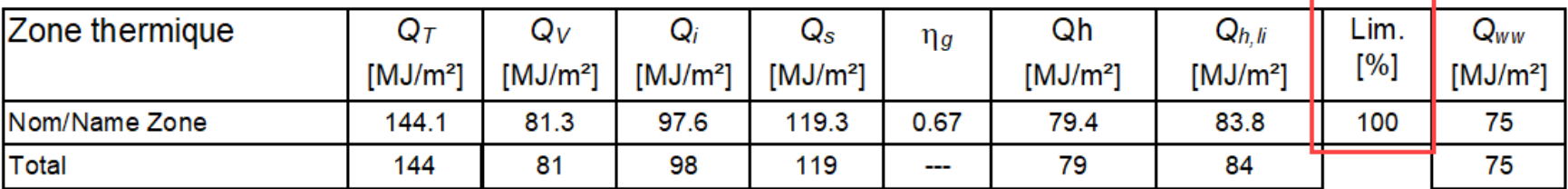

Si votre situation n'existe pas dans Lesosai ou entre en conflit avec une situation déjà prévue, vous pouvez toujours rendre au vérificateur un calcul de valeur limite fait séparément.

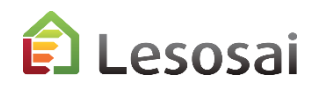

# <span id="page-7-0"></span>2. MoPEC 2014 et Minergie®

Solutions informatiques pour le bâtiment  $\prod_{\text{softmax}}$  E4tech

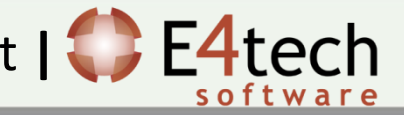

#### Introduction

Depuis août 2016 Lesosai intègre les exigences du **MoPEC 2014** qui sont la base des calculs **Minergie**.

Vous pouvez faire les calculs suivants :

- 1. Calculer le Q<sub>h</sub>, Q<sub>hli</sub> et Q<sub>h,eff</sub> en kWh/m<sup>2</sup> et la puissance de la chaudière, selon la SIA384.201 ou la SIA384/3
- 2. Compléter le formulaire **EN101b** et **exporter vers les feuilles Excels**
- 3. Calculer le débit d'air neuf thermiquement actif
- 4. Calculer le besoin d'électricité pour la ventilation selon la SIA380/4 et l'éclairage SIA380/4 et SIA387/4
- 5. Calculer le besoin d'électricité pour la climatisation et l'humidification selon la SIA382/2 et la SIA2044
- 6. Compléter les formulaires **EN-1a**, **EN-2b, EN-102b** et le **rapport des ponts thermiques**

Pour les points 1., 2. vous pouvez aussi regardez l'exemple de projet: MuKEnMoPec2014EN101.bld

Pour les autres points regardez l'aide dans Lesosai.

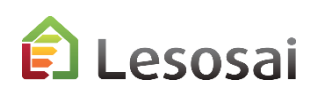

9

Minergie 2020 se base sur la SIA380/1:2016 et le MoPEC 2014 rév. 2018. Attention a utiliser le bon fichier Excel de Minergie.

La construction d'un projet Minergie 2020 dans Lesosai est similaire à Minergie 2019.

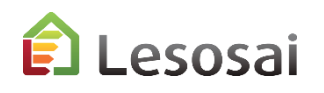

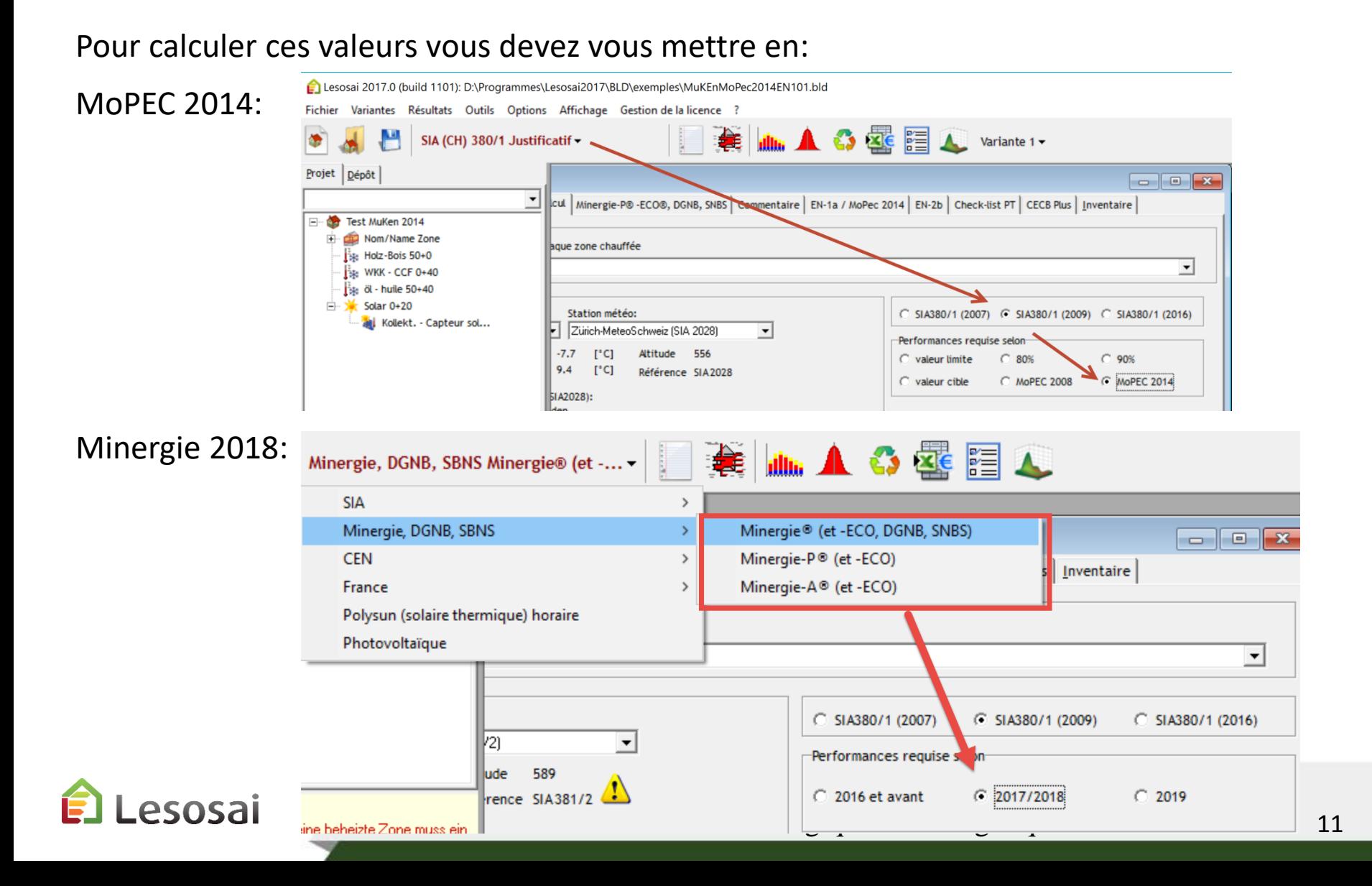

Pour calculer ces valeurs vous devez vous mettre en:

Minergie 2020:

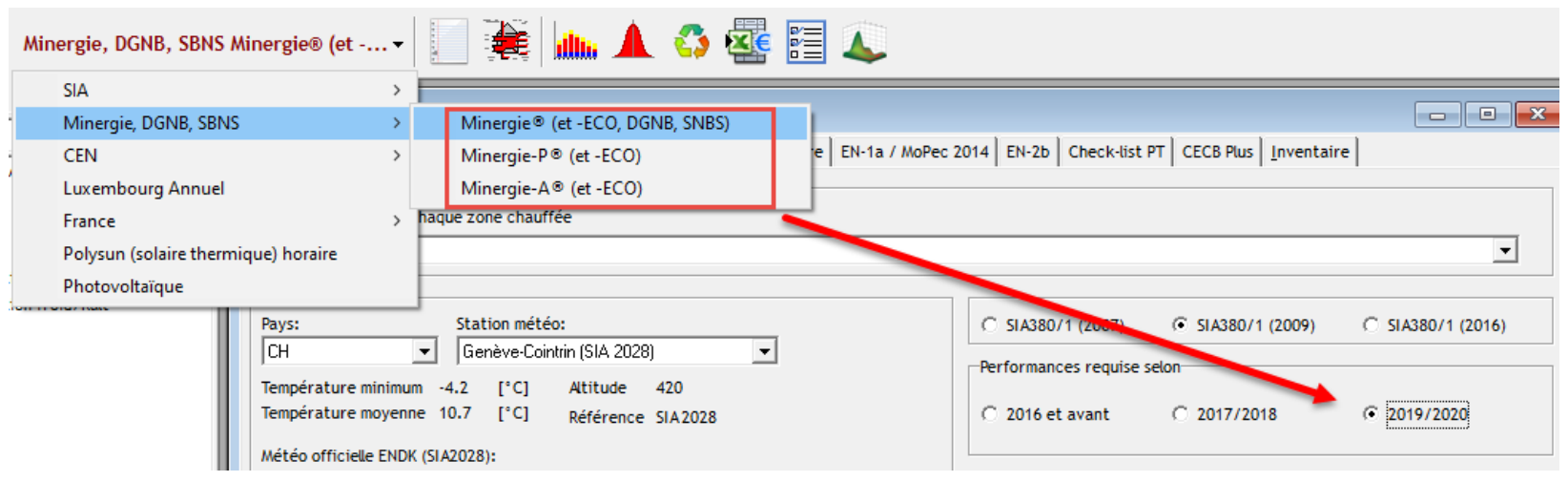

Le projet doit être limité à 4 zones chauffées.

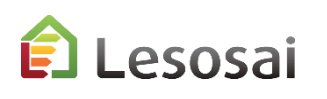

Les éléments importants à remplir par rapport à une SIA380/1 justificatif sont:

 $\boxed{-}$ 

L'arborescence minimale est:

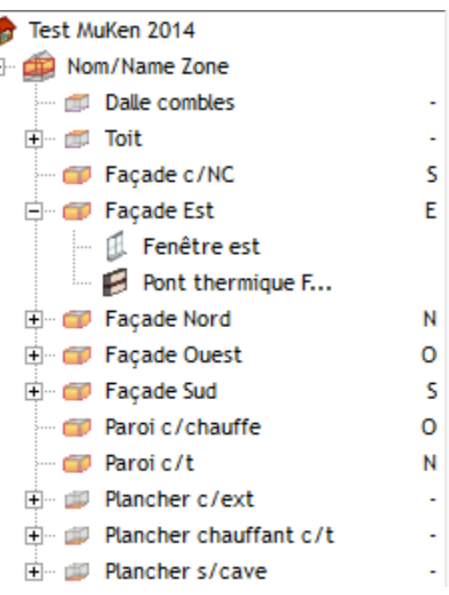

Dans l'élément bâtiment:

- dans la page adresse : l'EGID, si vous ne la connaissez pas, utilisez la recherche à partir de l'adresse:

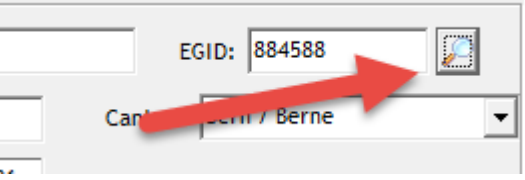

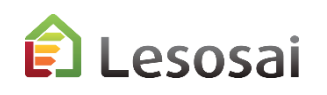

Dans l'élément zone chauffée:

- dans la page "données générales": le débit d'air neuf thermiquement actif

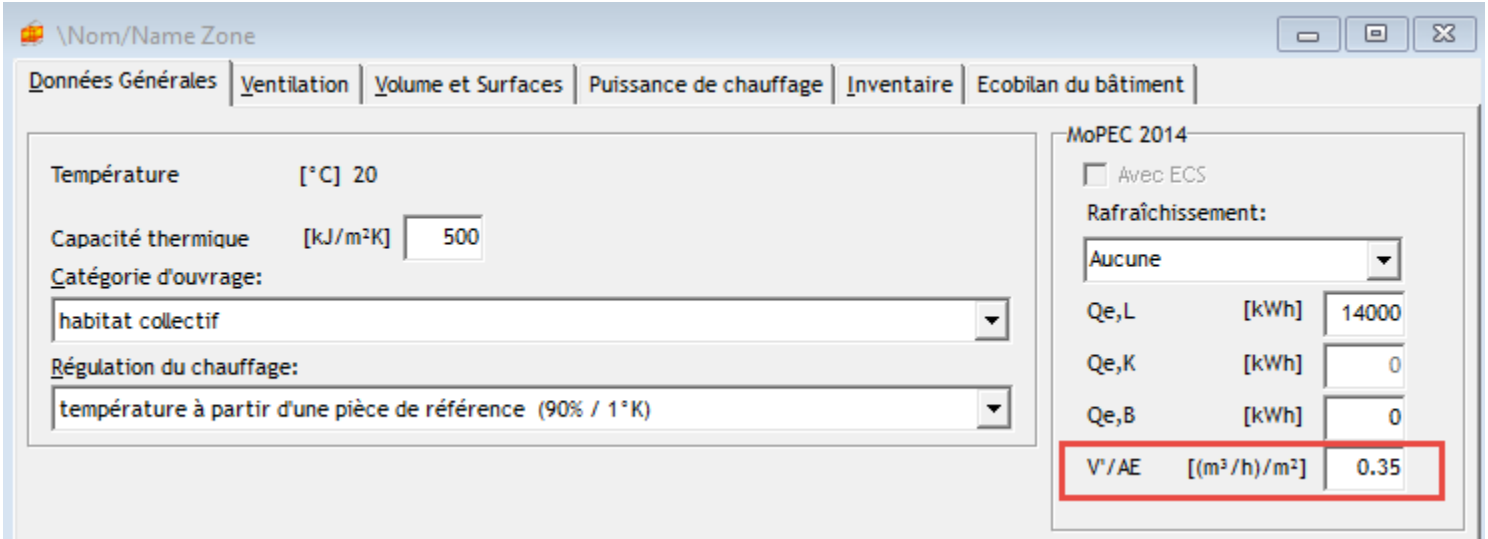

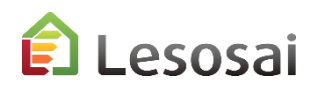

## 1.a) Calculer le Q<sub>h</sub>, Q<sub>hli</sub> et Q<sub>h,eff</sub> en kWh/m<sup>2</sup> et la puissance de la chaudière MoPEC 2014 et Minergie 2018

Vous aurez les résultats:

Q<sub>h</sub>, Q<sub>hli</sub> et Q<sub>h,eff</sub> dans Sankey et dans le rapport:

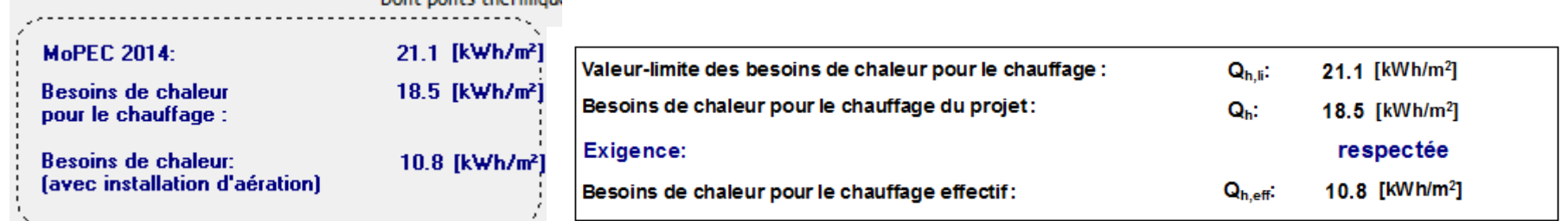

La puissance de la chaudière selon la SIA384/3 uniquement dans le rapport:

#### 0.1 Puissance de la chaudière selon la SIA384/3

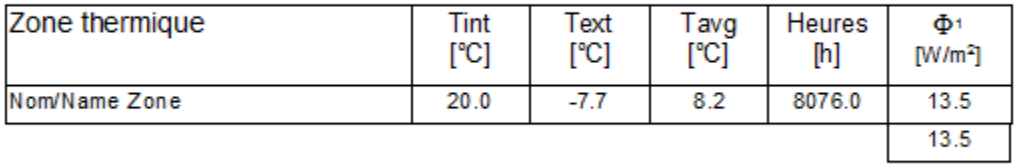

1: selon SIA384/3

Pour la puissance selon la SIA384.201 je vous laisse lire le chapitre sur la puissance de la chaudière dans l'aide de Lesosai.

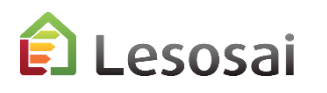

### 1.a) Calculer le Q<sub>h</sub>, Q<sub>hli</sub> et Q<sub>h,eff</sub> et la puissance de la chaudière MoPEC 2014 rév. 2018 et Minergie 2019/2020

Vous aurez les résultats:

Q<sub>h</sub>, Q<sub>hli</sub> et Q<sub>h,eff</sub> dans Sankey et dans le rapport selon SIA380/1:2016

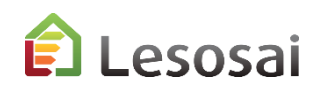

## 2) Compléter le formulaire EN101b

En plus des données pour le rapport SIA380/1 vous devez compléter dans le bâtiment les données suivantes dans la page "EN-1a / MoPec 2014":

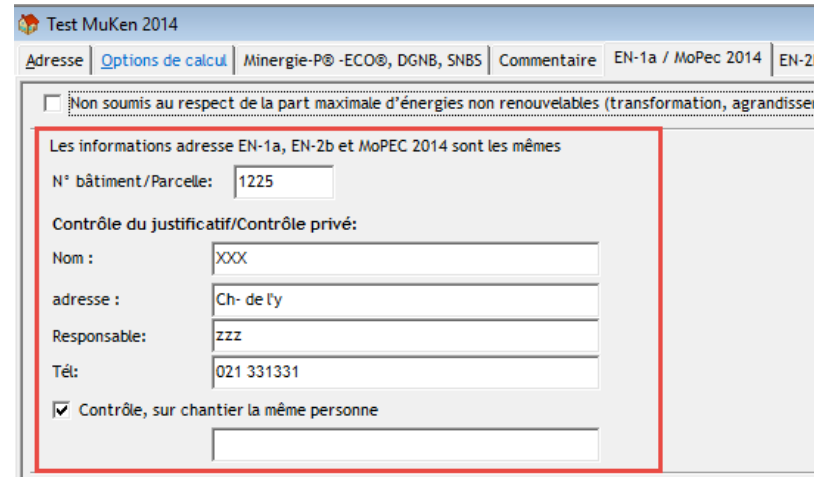

Et dans la zone chauffée les besoins d'électricité et le débit d'air thermiquement actif pour la [ventilation \(3\)](#page-22-0) et les besoins d'électricité pour la [climatisation \(4\)](#page-24-0):

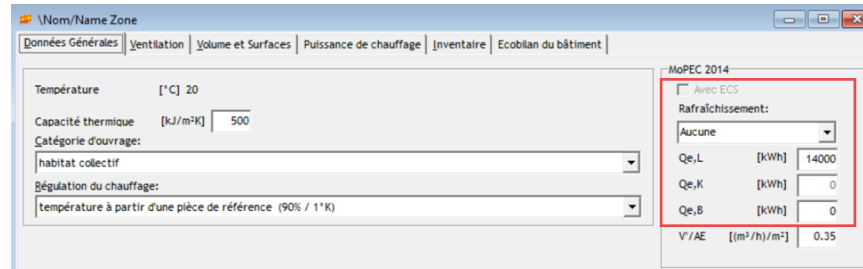

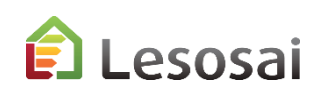

## 2) Compléter le formulaire EN101b

L'arborescence minimale est:

SIA380/1 + HVAC + Solaire thermique

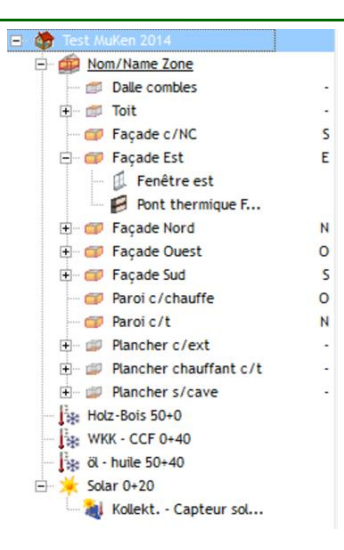

Pour les installations techniques la couverture doit être 100% (ou 0% si vous voulez seulement compléter le rapport SIA380/1):

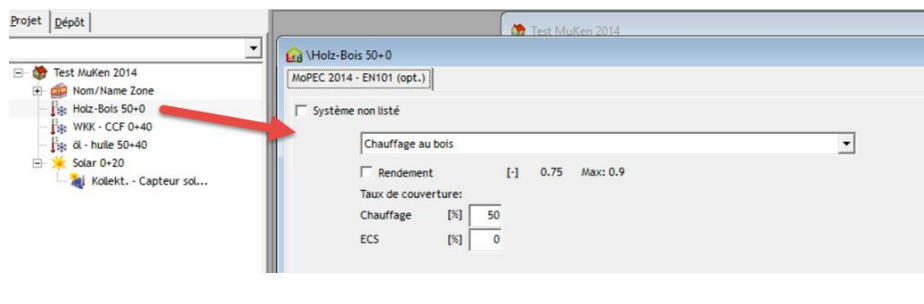

"Chaudière« (HVAC): Capteurs solaires thermiques:

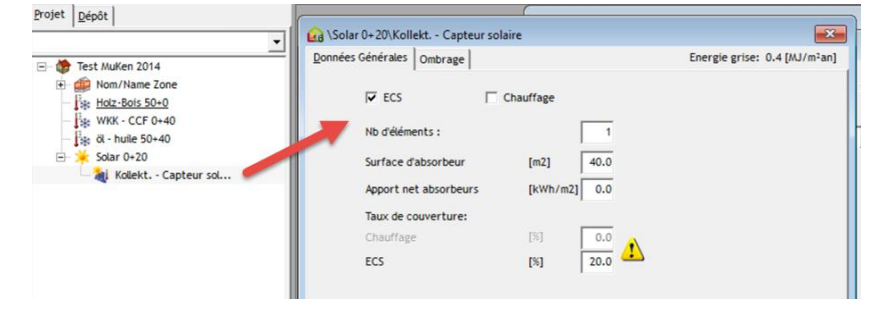

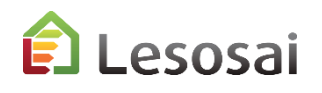

### 2) Compléter le formulaire EN101b

Pour obtenir le formulaire choisir lors de l'impression:

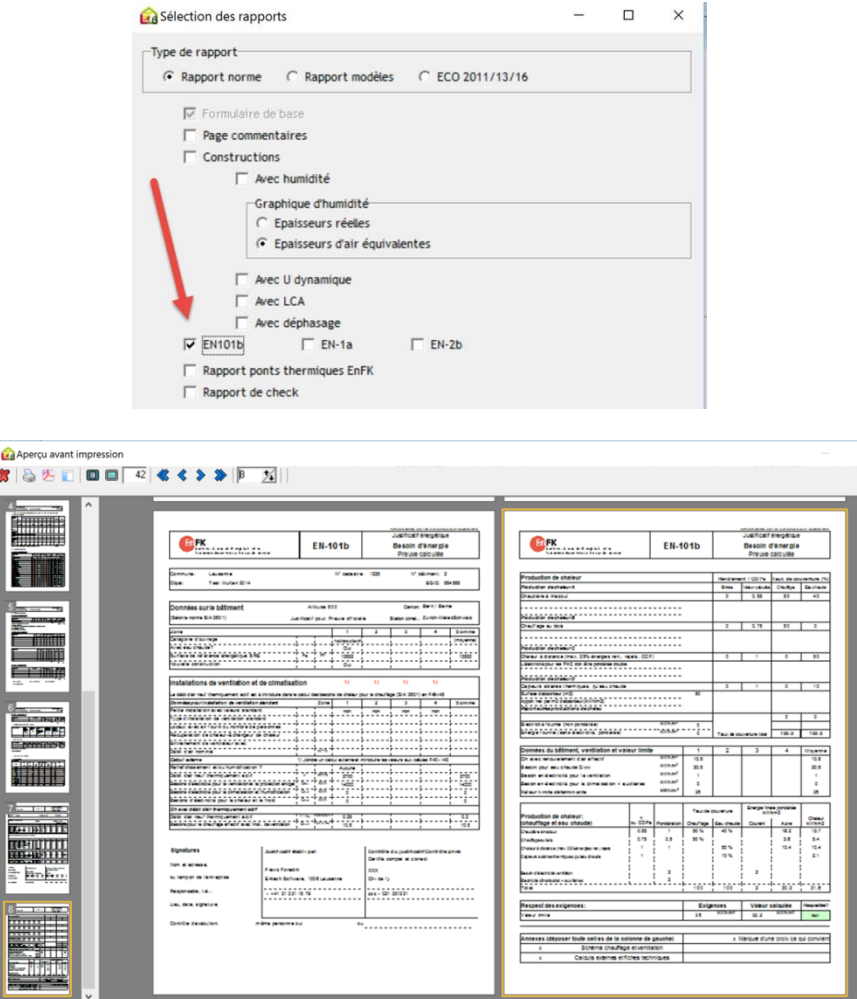

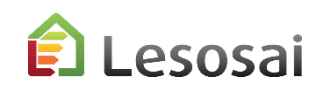

## 2) Exporter le formulaire EN101b

Vous devez exporter les résultats du formulaire vers les feuilles officielles (attention de choisir la bonne langue: langue Lesosai = langue de la feuille excel et la bonne version de la feuille excel)

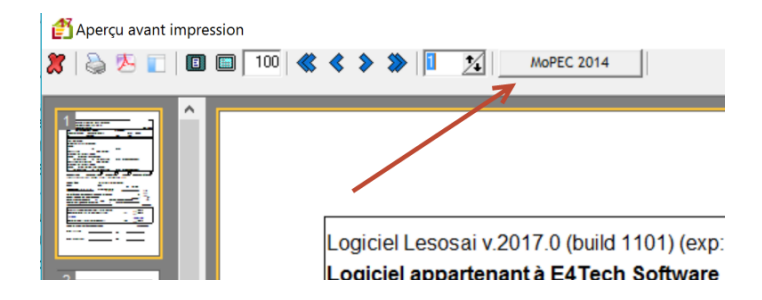

#### MoPEC 2014: Minergie 2020:

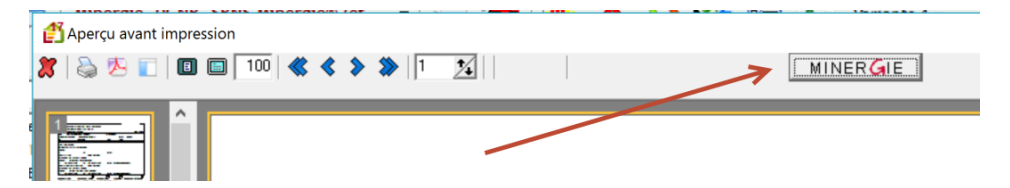

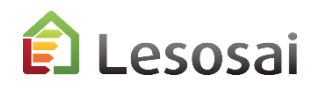

#### 3) Calculer le débit d'air neuf therm. actif

Pour les cas simples vous pouvez utiliser l'onglet dans la zone chauffée:

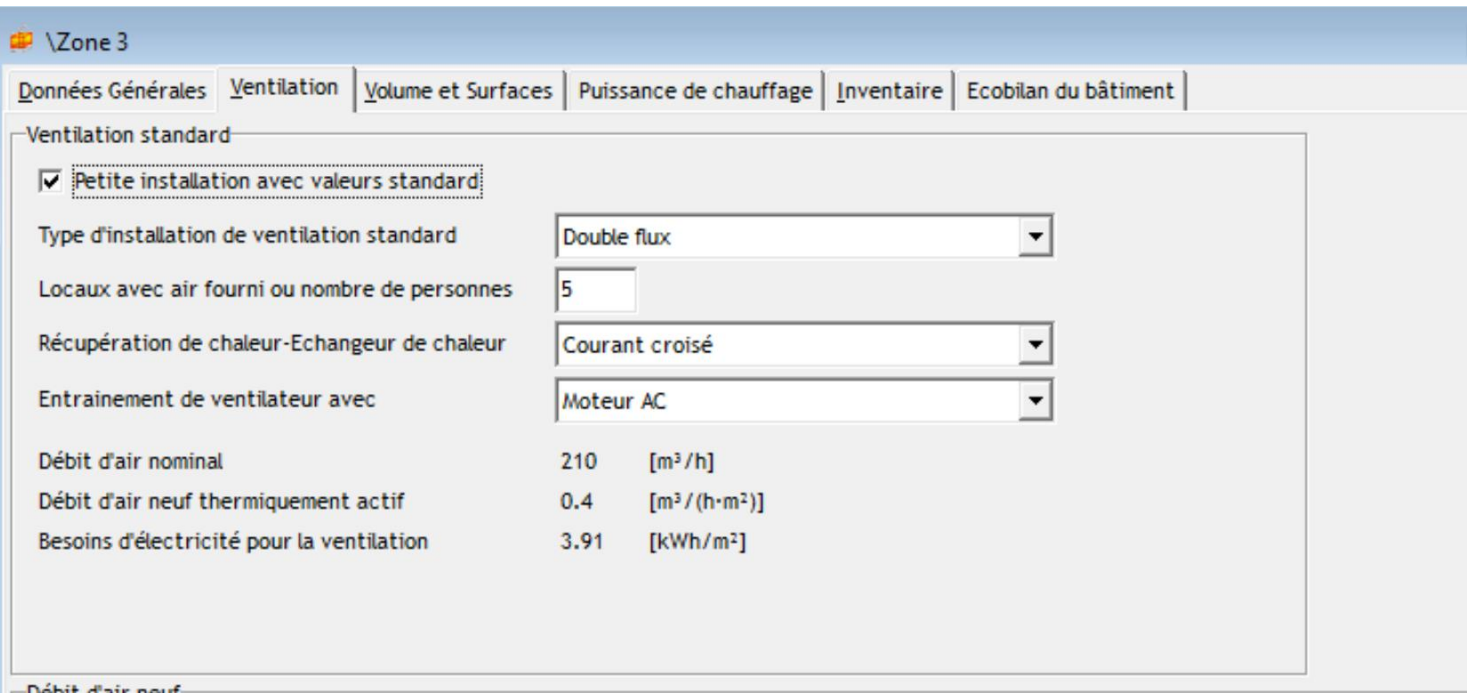

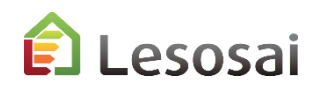

#### 3) Calculer le débit d'air neuf therm. actif

Sinon dans le calcul SIA380/4-SIA382/1, les locaux sont indépendant des parois donc il peuvent être ajoutés facilement à un projet SIA380/1, l'important c'est la surface des locaux donc vous pouvez réduire le nombre de locaux. Vous trouvez en dernière page les valeurs pour le formulaire EN101b: 2 Liste des Zones:

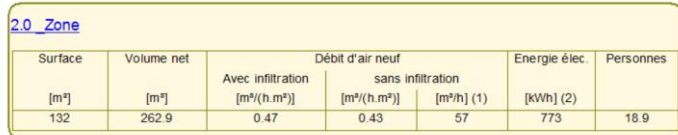

Pour Minergie (1) case E24 du fichier excel (2) case E25 du fichier excel eprendre la valeur de débit d'air neuf thermiquement actif de la case E28 dans Lesosai Pour le MoPEC 2014, EN 101b1

(1) case F40 du fichier excel (2) case F41 du fichier excel reprendre la valeur de débit d'air neuf thermiquement actif de la case F45 dans Lesosa

pour plus d'informations regardez l'aide de Lesosai:

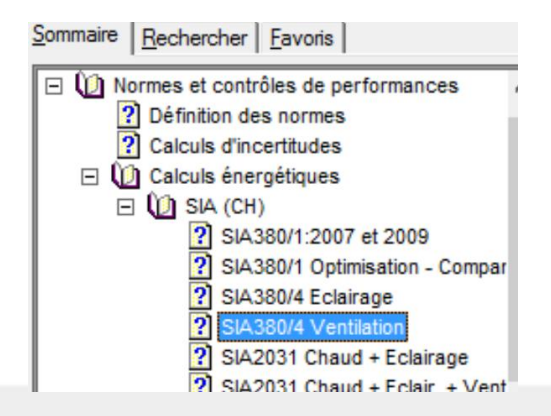

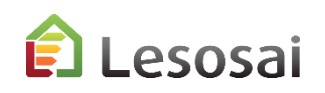

## <span id="page-22-0"></span>4) Le besoin d'électricité pour la ventilation et l'éclairage

Pour calculer le besoin d'électricité pour la ventilation avec Lesosai vous pouvez utiliser la méthode SIA380/4 - SIA382/1:

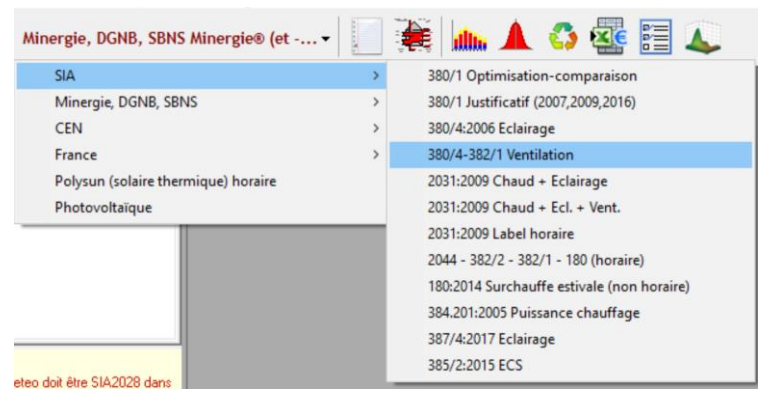

#### Et la SIA380/4 et SIA380/7 pour l'éclairage:

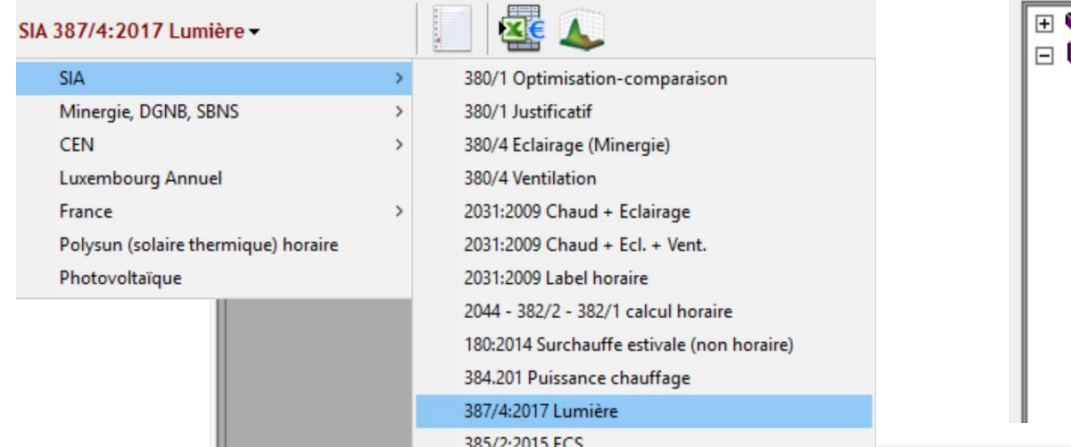

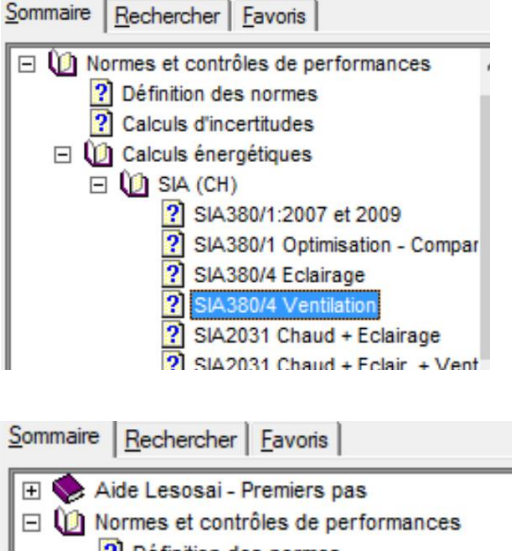

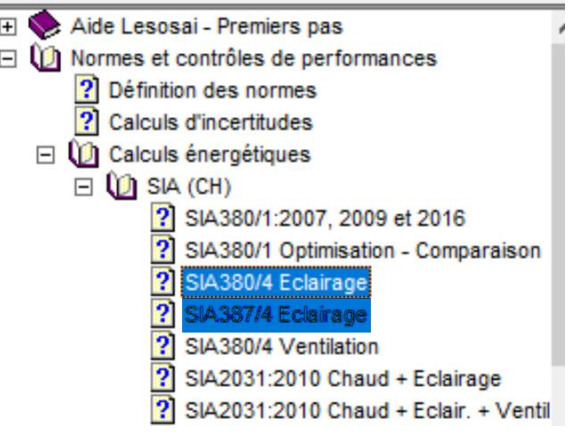

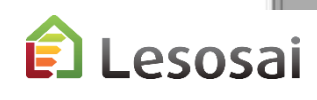

## 4) Calculer le besoin d'électricité pour la climatisation et l'humidification selon la SIA382/2 et la SIA2044

Si votre installation ne prévoit pas de climatisation, vous n'avez pas besoin de lire ce chapitre.

Pour les calculs de climatisation regardez l'aide dans Lesosai:

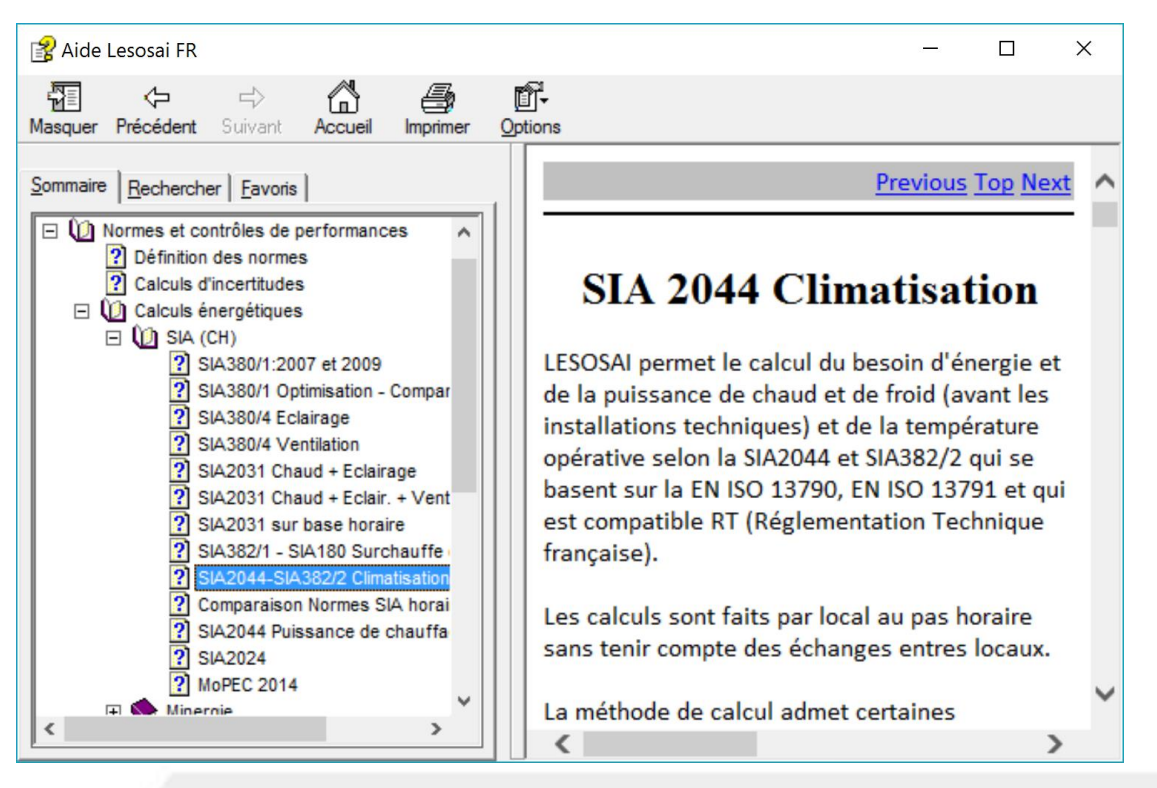

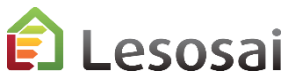

### <span id="page-24-0"></span>5) Compléter les formulaires EN-1a, EN-2b, EN-102b et le rapport des ponts thermiques

Il est également possible d'imprimer les formulaires EN-1a, EN-2b et le rapport des ponts thermiques en remplissant les écrans:

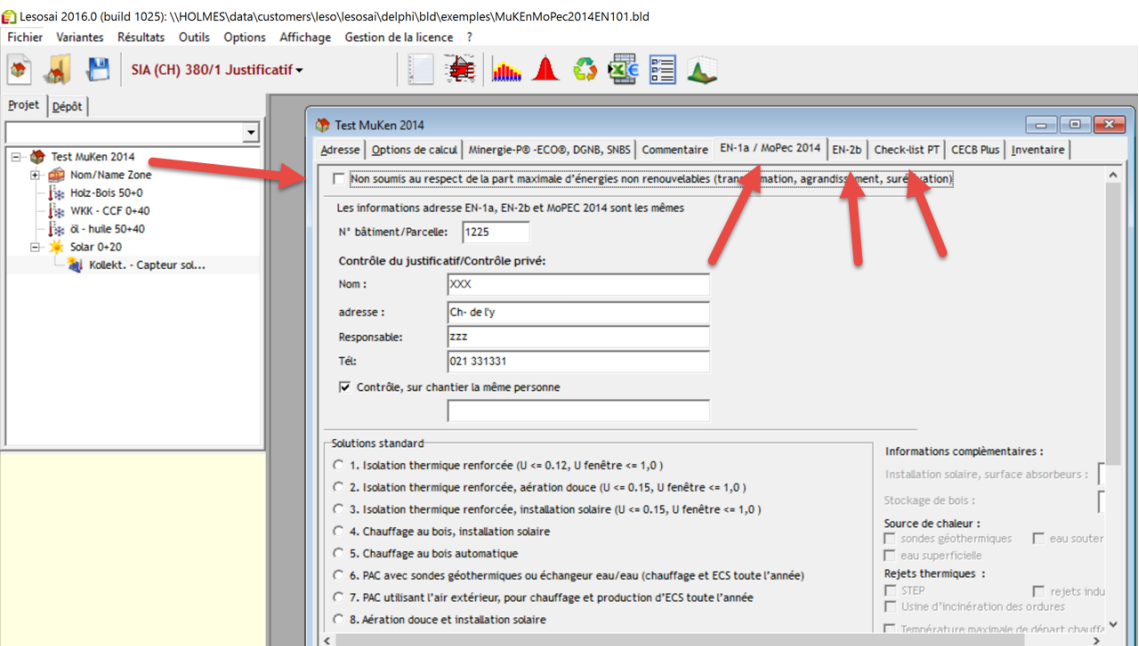

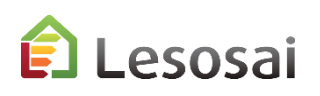

### 5) Compléter les formulaires EN-1a, EN-2b, EN-102b et le rapport des ponts thermiques

Pour obtenir le formulaire choisir lors de l'impression:

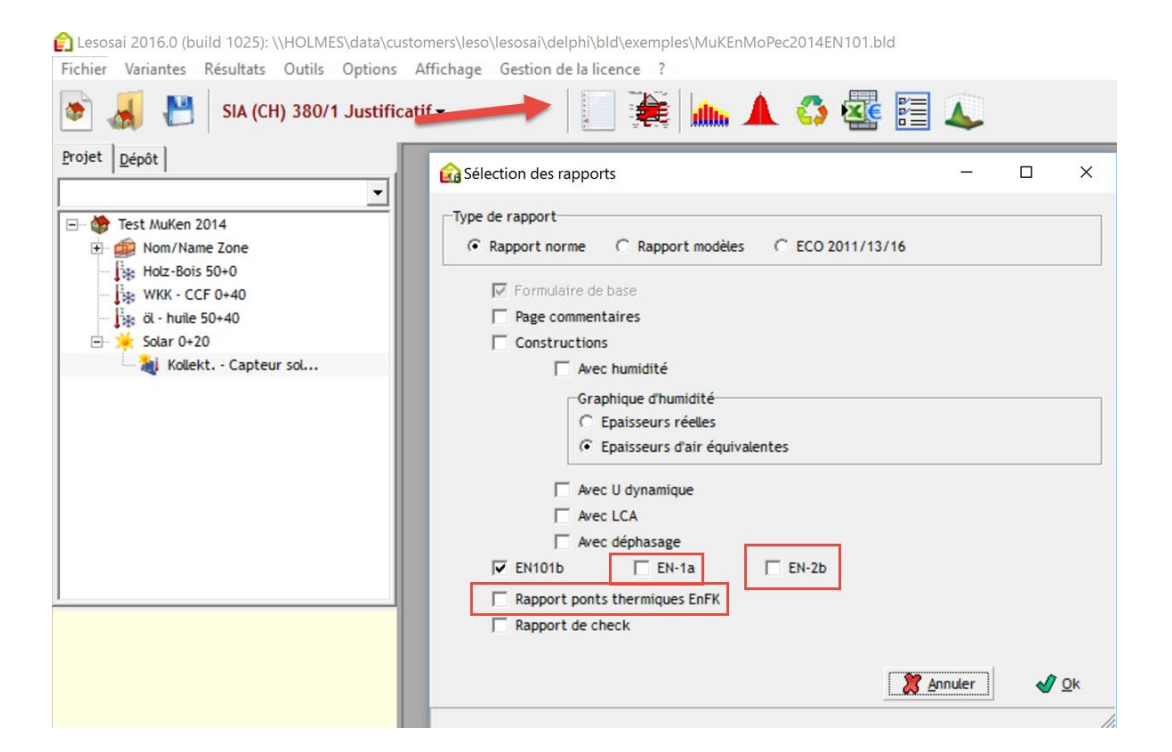

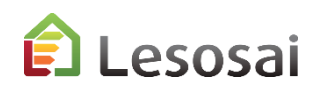

# <span id="page-26-0"></span>3. CECB® vers. 2022

Le résultat et le rapport ne peuvent pas être utilisés dans un cadre officiel

Solutions informatiques pour le bâtiment  $\prod_{s \in \text{first}}$ 

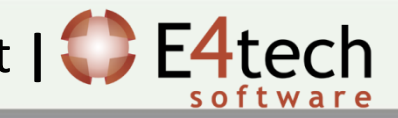

#### Informations importantes

Les calculs «CECB» dans Lesosai et sur la plateforme officielle vers. 2022 doivent donner les mêmes résultats. Lesosai ne produit pas le rapport conforme à la réglementation.

Entre le CECB, la SIA380/1 et la SIA2031 les résultats peuvent être différents pour différentes raisons:

- Des choix «normatifs»: exemple le calcul mono zone (CECB) et multi zones (SIA380/1), ce n'est pas la seule différence normative
- Des choix concernant les arrondis

Dans la majorité des cas la différence est inférieure à 1% pour l'énergie, mais elle peut être supérieure dans des rares cas et en particulier dans le calcul du CO<sub>2</sub>.

Dans ce document vous trouverez des aides pour remplir les informations dans Lesosai, la méthode CECB est expliquée dans la documentation officielle.

Les calculs CECB dans Lesosai ne remplacent pas la plateforme officielle ([www.cecb.ch](http://www.cecb.ch/)), le rapport imprimé avec Lesosai ne peut pas être utilisé pour demander des aides financières à l'Etat.

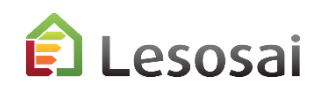

#### Exemple de projet simple

Norme de calcul à choisir: «CECB»

Objets à définir dans Lesosai en plus d'un projet SIA380/1 sont:

- Les distributions (nécessaires)
- Les générateurs (nécessaires)

Dans le bâtiment et dans la zone chauffée des compléments d'informations sont à fournir.

Dans le cas de projet multizone, Lesosai les transforment en mono-zone au lancement du calcul.

#### Avec ou sans surface automatique:

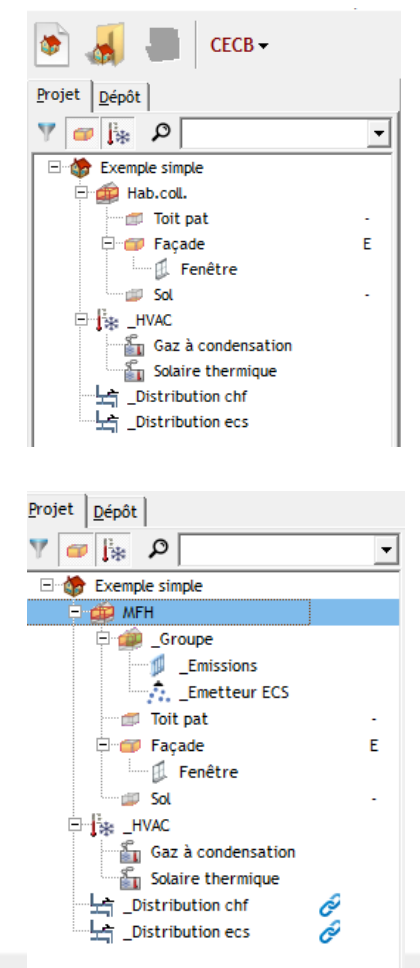

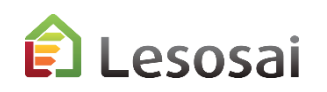

#### Bâtiment – onglet options de calcul

Dans les options de calcul il faut définir la station climatique pour le calcul officiel et les paramètres du bâtiment, en particulier l'altitude de l'ouvrage.

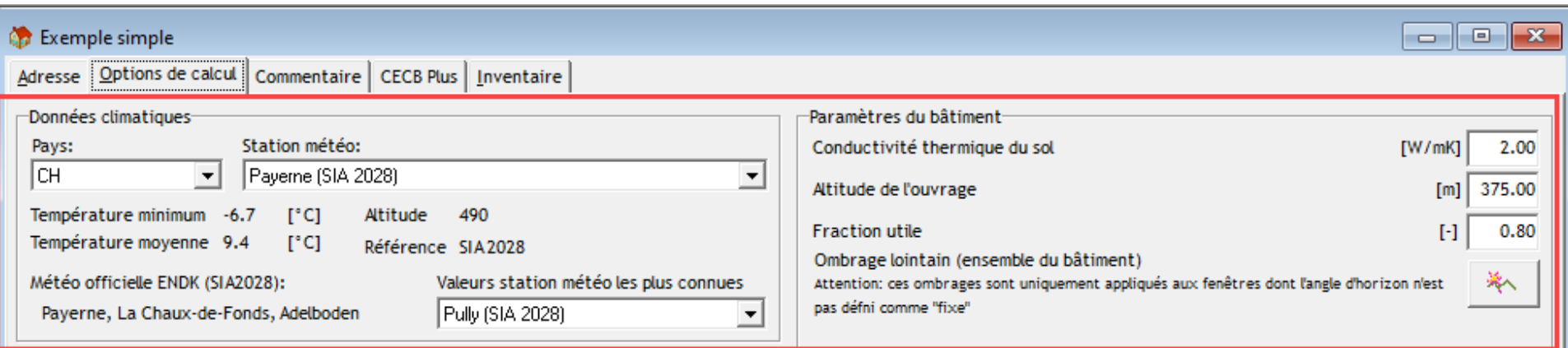

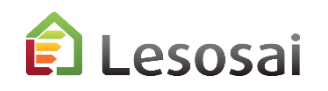

#### Bâtiment – onglet CECB Plus

Dans l'onglet CECB Plus la majorité des valeurs ne servent que pour le rapport officiel, une valeur est importante, la station climatique effective (ces informations n'apparaissent que dans la variante de base):

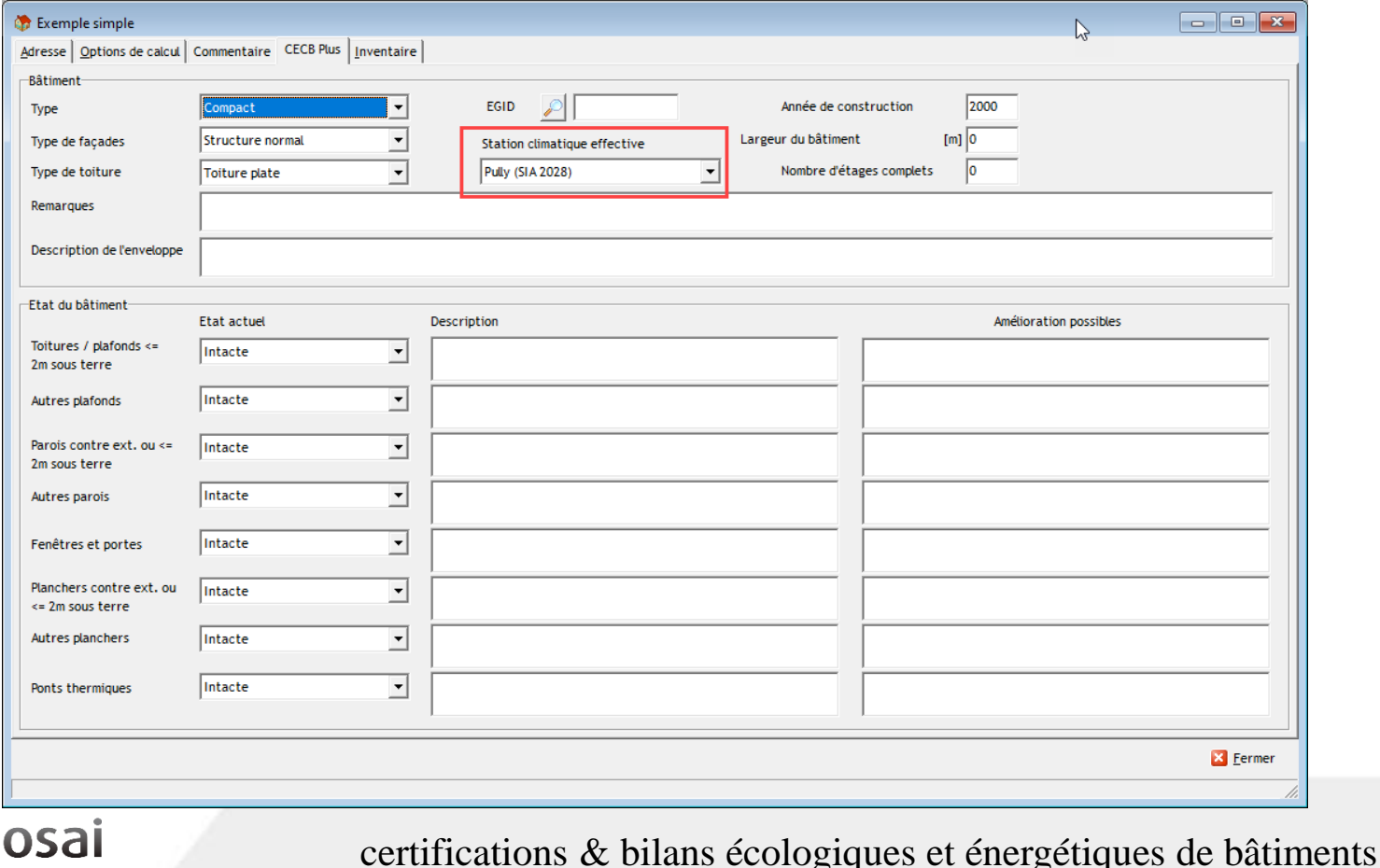

#### Bâtiment - photovoltaïque

Pour le photovoltaïque vous devez connaître la production et la partie d'autoconsommation, qui peuvent être calculé dans Lesosai avec le module photovoltaïque. Les valeurs sont à introduire dans le bâtiment:

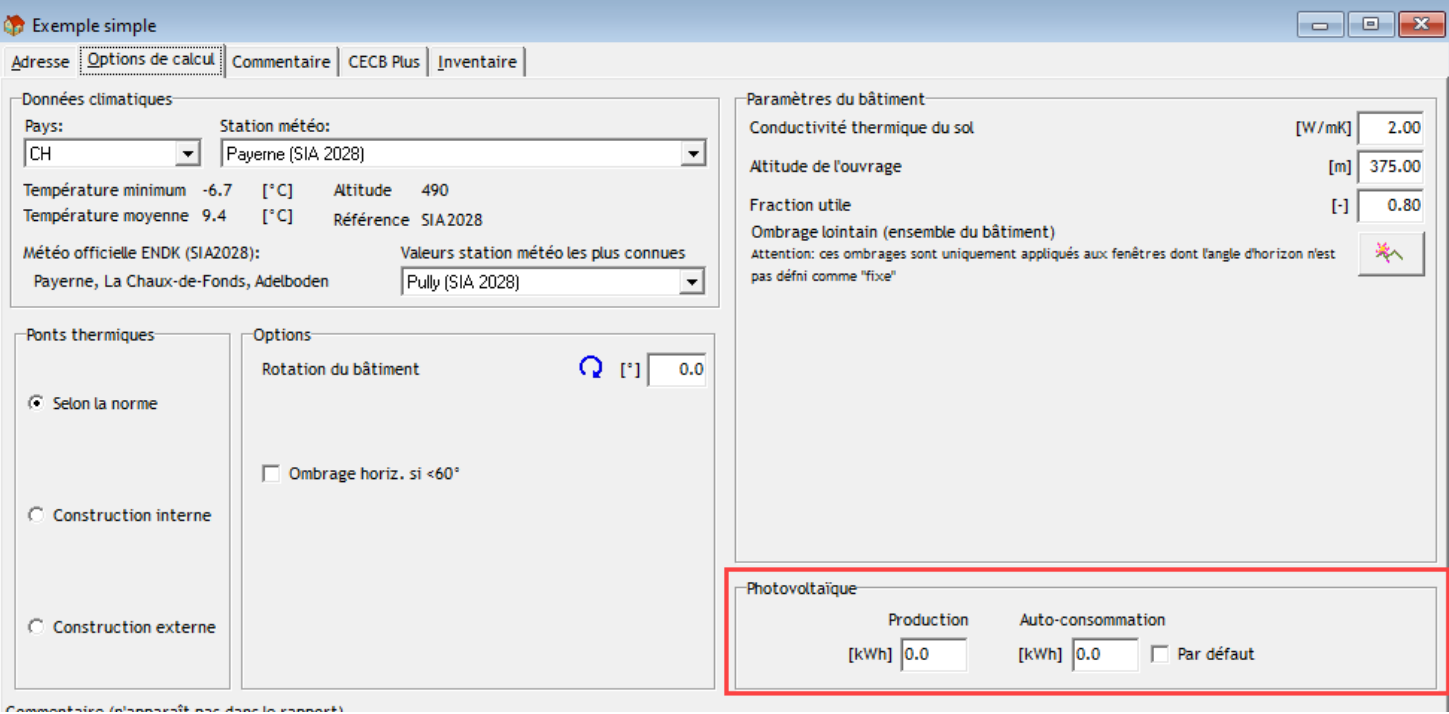

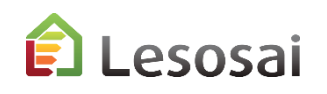

#### Zone chauffée – onglet données générales

Dans l'onglet données générales vous retrouvez les valeurs extraites de la SIA380/1 que vous pouvez adapter avec vos valeurs. Si vous avez calculé la SIA385/2 avec Lesosai dans une variante, vous pouvez la copier dans la variante du projet CECB:

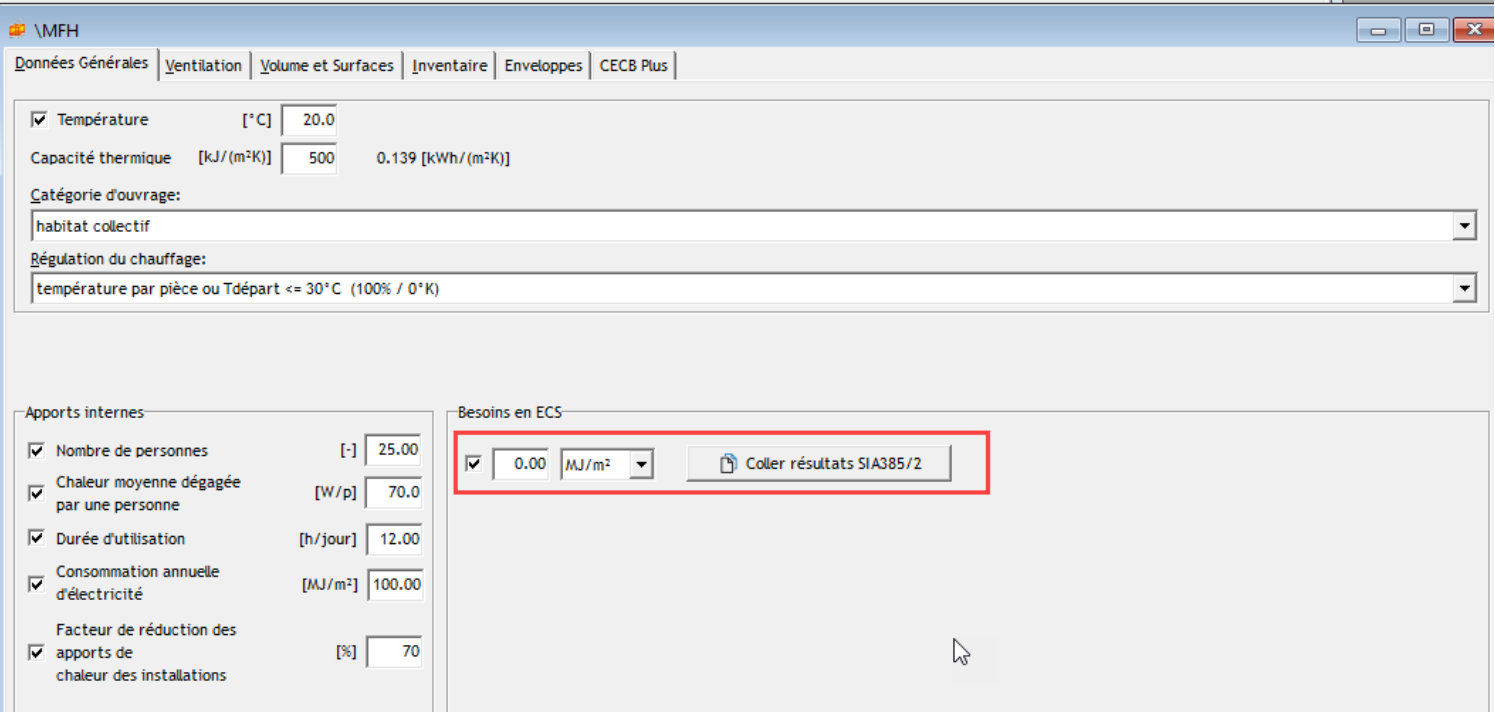

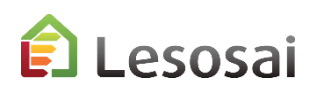

#### Zone chauffée – onglet ventilation

Vous avez trois options d'introduction des valeurs:

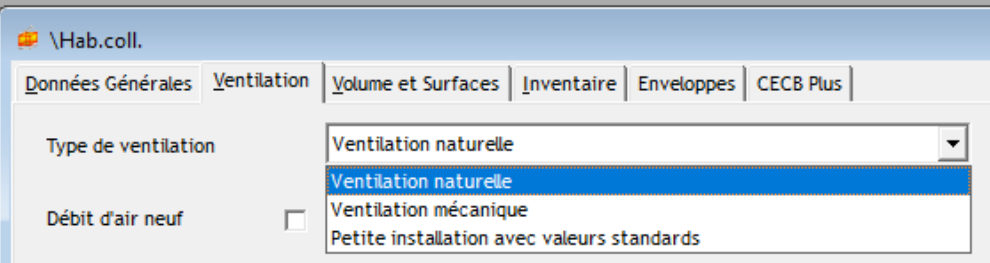

#### **Ventilation:** Naturelle **mécanique** petite

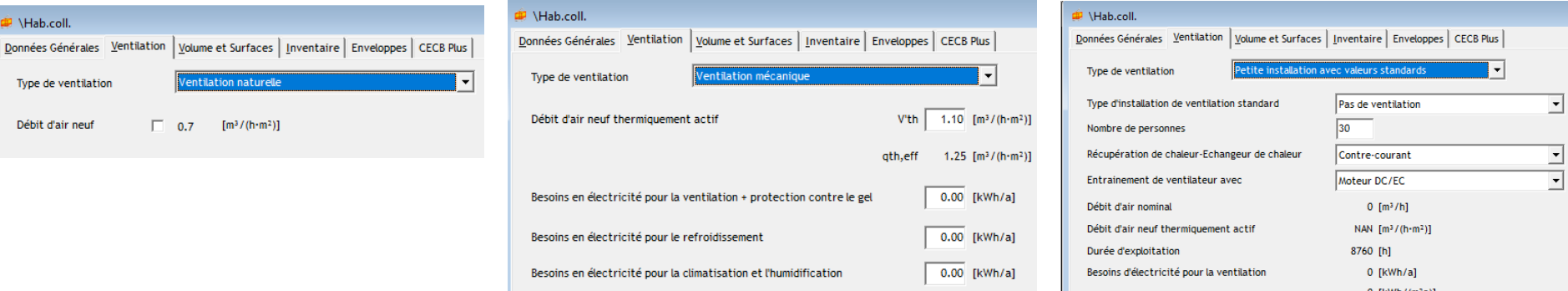

La ventilation mécanique peut être calculé dans Lesosai dans la norme «SIA382/1 ventilation» ou dans la norme «SIA2044» dans le cas d'un bâtiment climatisé.

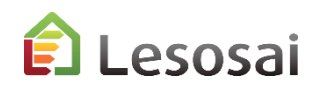

#### Zone chauffée – onglet CECB Plus

Dans cet onglet vous introduisez les informations concernant les consommations électriques dans la zone, vous pouvez ajouter des lignes en cliquant sur le «+» et ensuite choisir les bonnes valeurs, pour connaître les valeurs standard utilisées, référez vous au CECB :

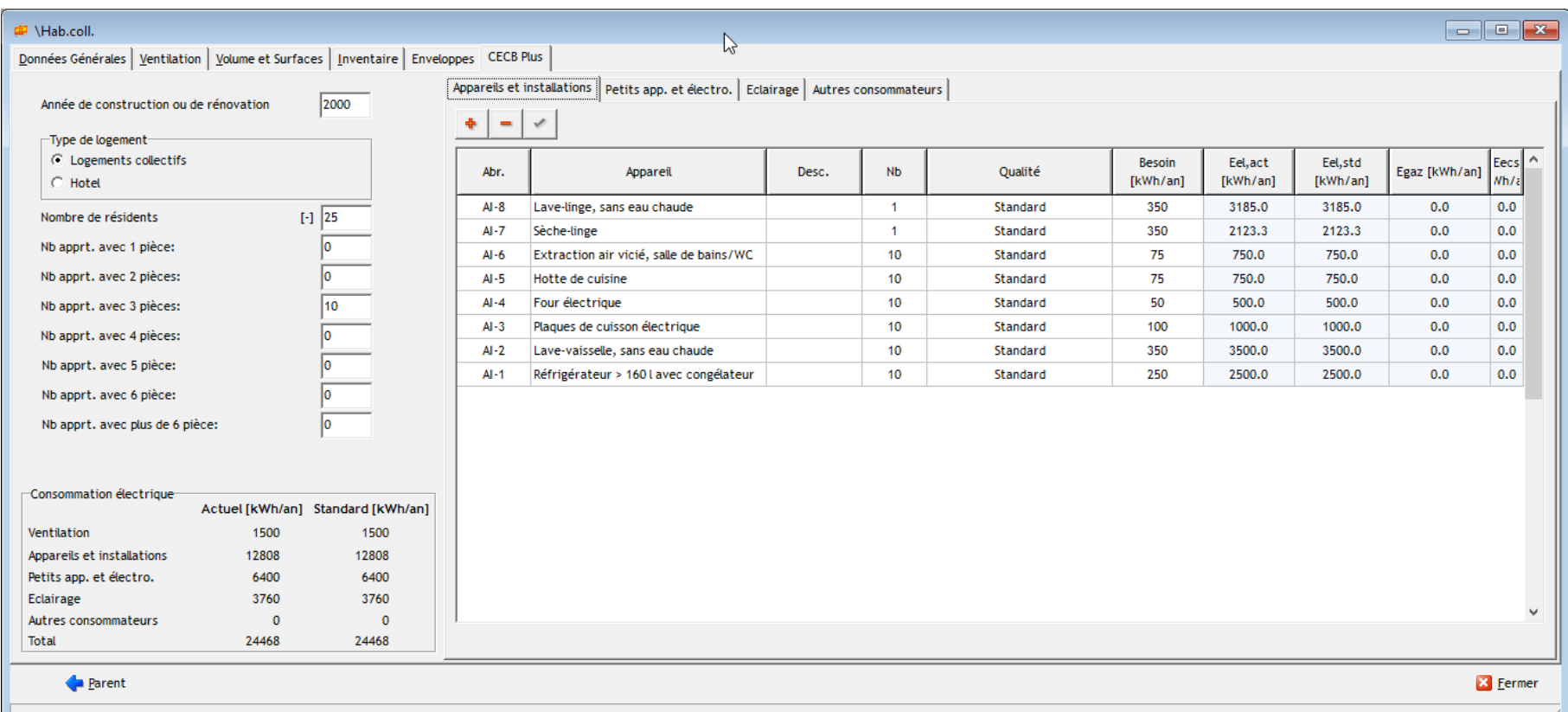

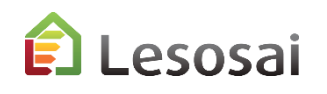

### Distribution - chauffage

Il faut avoir au moins une distribution chauffage, la surface approvisionnée totale doit être égale à la SRE et avec une couverture totale de 100% par distribution. Le solaire thermique est considéré comme un générateur et il faut introduire son taux de couverture, qui peut être calculé dans Lesosai avec le module Polysun Inside ou avec la norme SIA2031.

A la différence des autres normes dans Lesosai, la distribution est liée directement à un générateur et non pas à un HVAC:

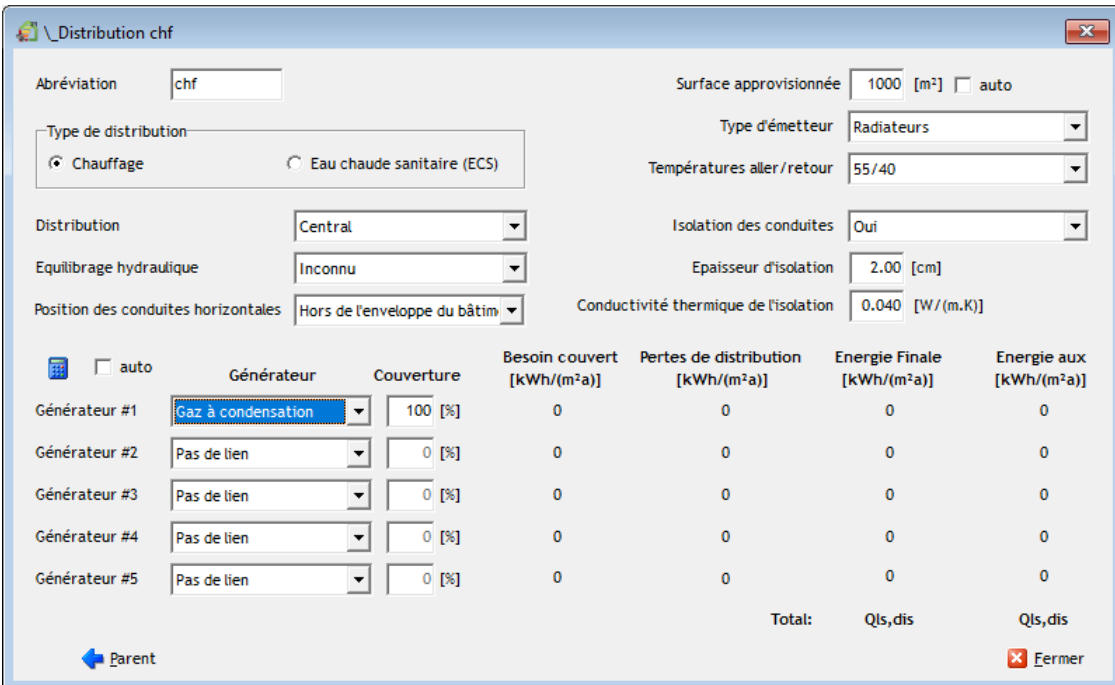

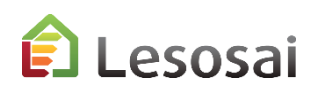

### Distribution – chauffage – surface automatique

Si dans la distribution vous voulez mettre la «surface approvisionnée» en automatique, dans les zones vous devez créer des groupes avec des émissions qui définissent le taux de SRE couvert et qui doivent être lié à la distribution (comme en SIA2044 et SIA2031):

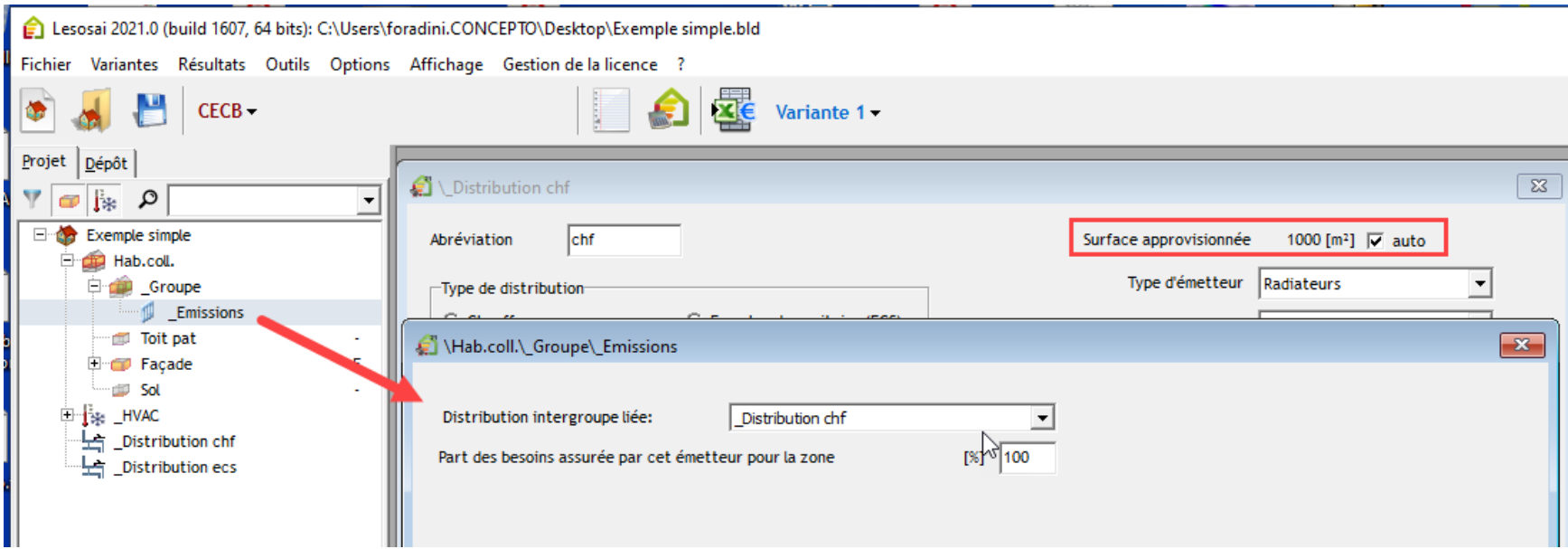

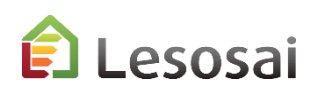

#### Distribution - ECS

Comme pour le chauffage, Il faut avoir au moins une distribution ECS ,la surface approvisionnée totale doit être égale à la SRE et avec une couverture totale de 100% par distribution. Dans le cas du solaire il faut définir un générateur spécifique et dire le taux de couverture, qui peut être calculé dans Lesosai avec le module Polysun ou avec la SIA2031:

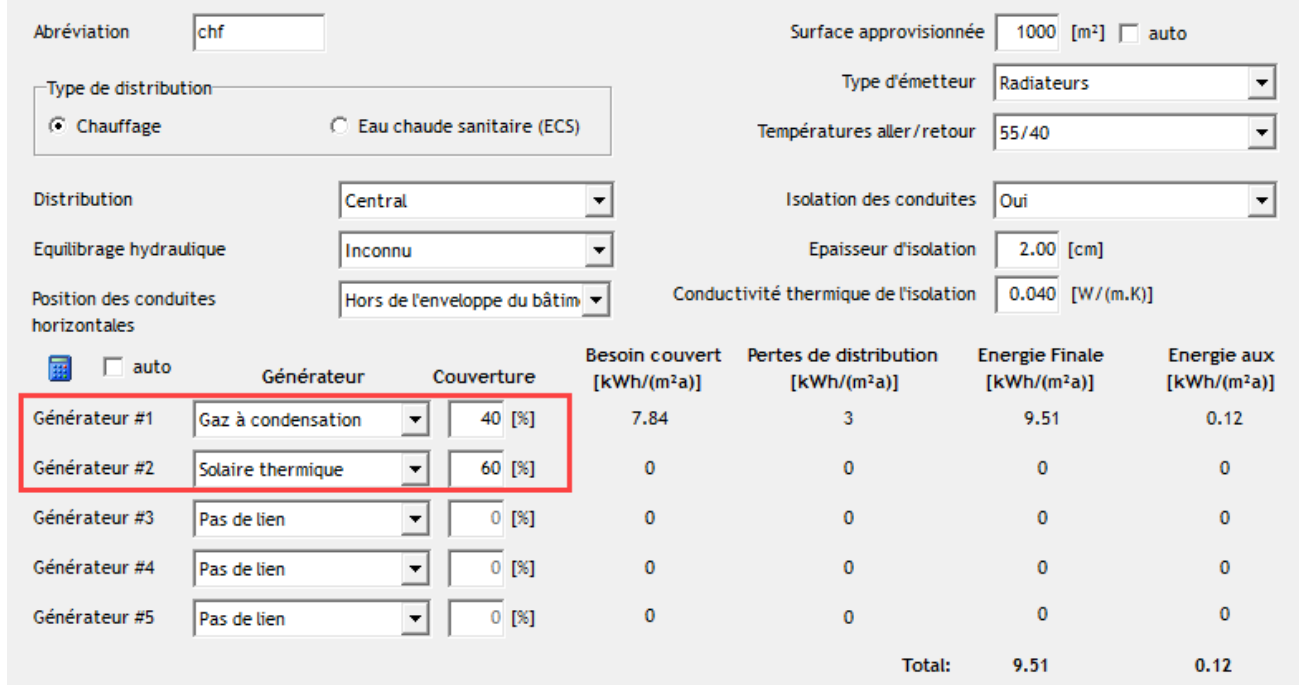

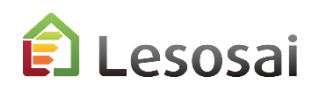

#### Distribution – ECS – surface automatique

Si dans la distribution vous voulez mettre la «surface approvisionnée» en automatique (comme pour le chaud), dans les zones vous devez créer des groupes avec des émissions ECS qui définissent le taux de SRE couvert et qui doivent être lié à la distribution (comme en SIA2031):

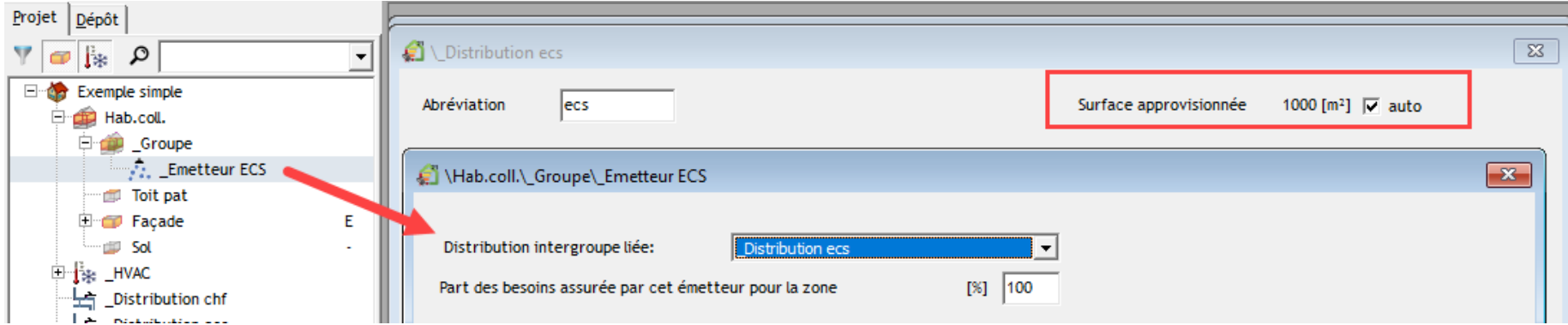

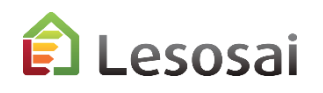

## Chauffage au sol

Dans le calcul CECB la température du chauffage au sol est une donnée à introduire dans la distribution. La surface particulière est liée à la distribution:

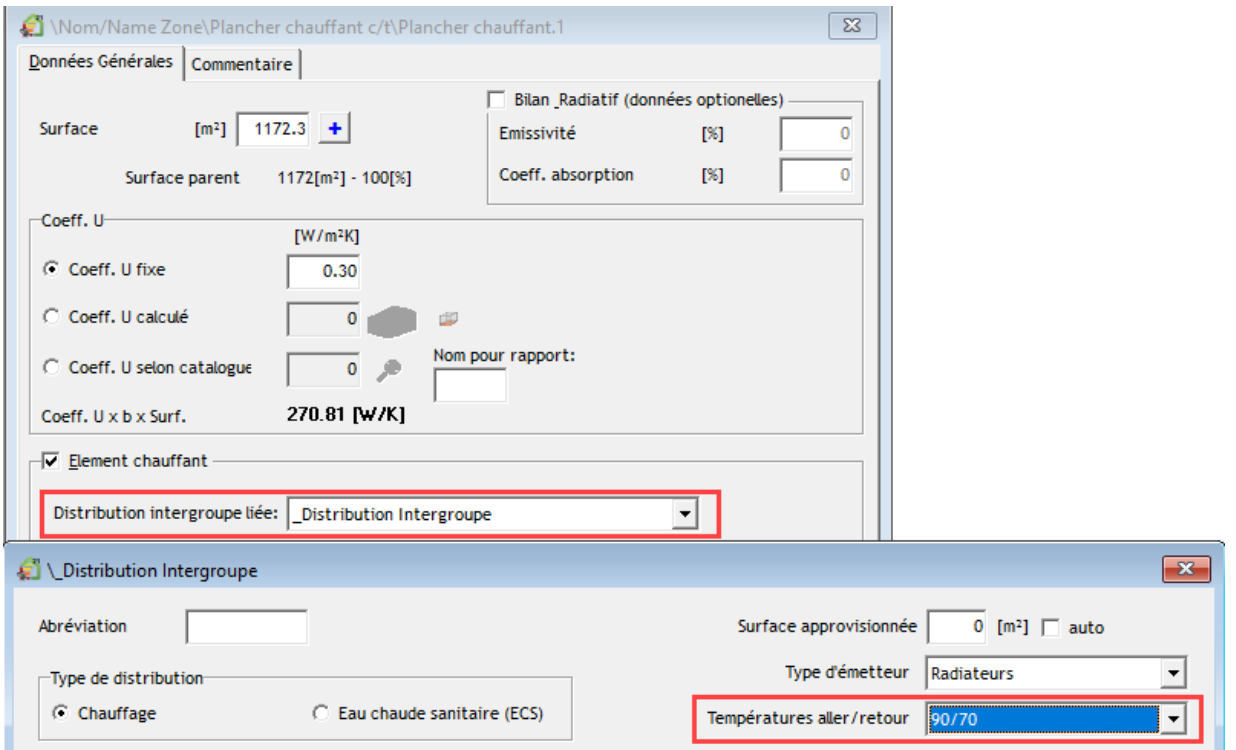

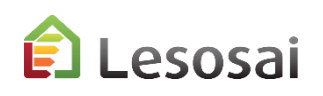

#### HVAC et générateurs

Dans le projet vous devez créer au moins un HVAC qui va contenir les différents générateurs:

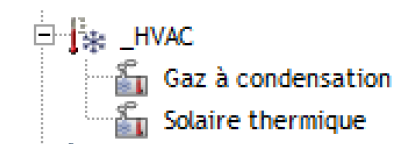

#### Il faut compléter chaque générateur:

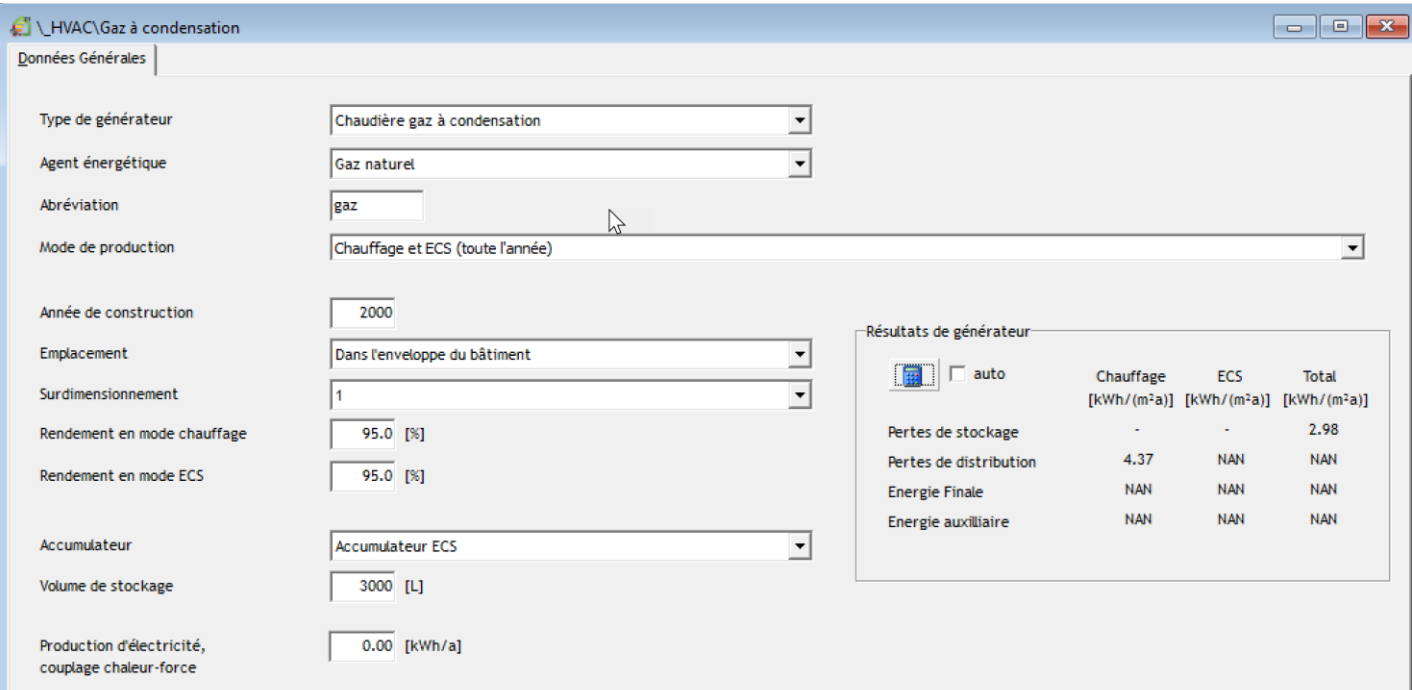

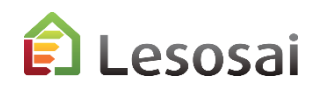

#### HVAC et générateurs solaires

L'installation solaire thermique est un générateur spécifique, il faut sélectionner comme type de générateur:

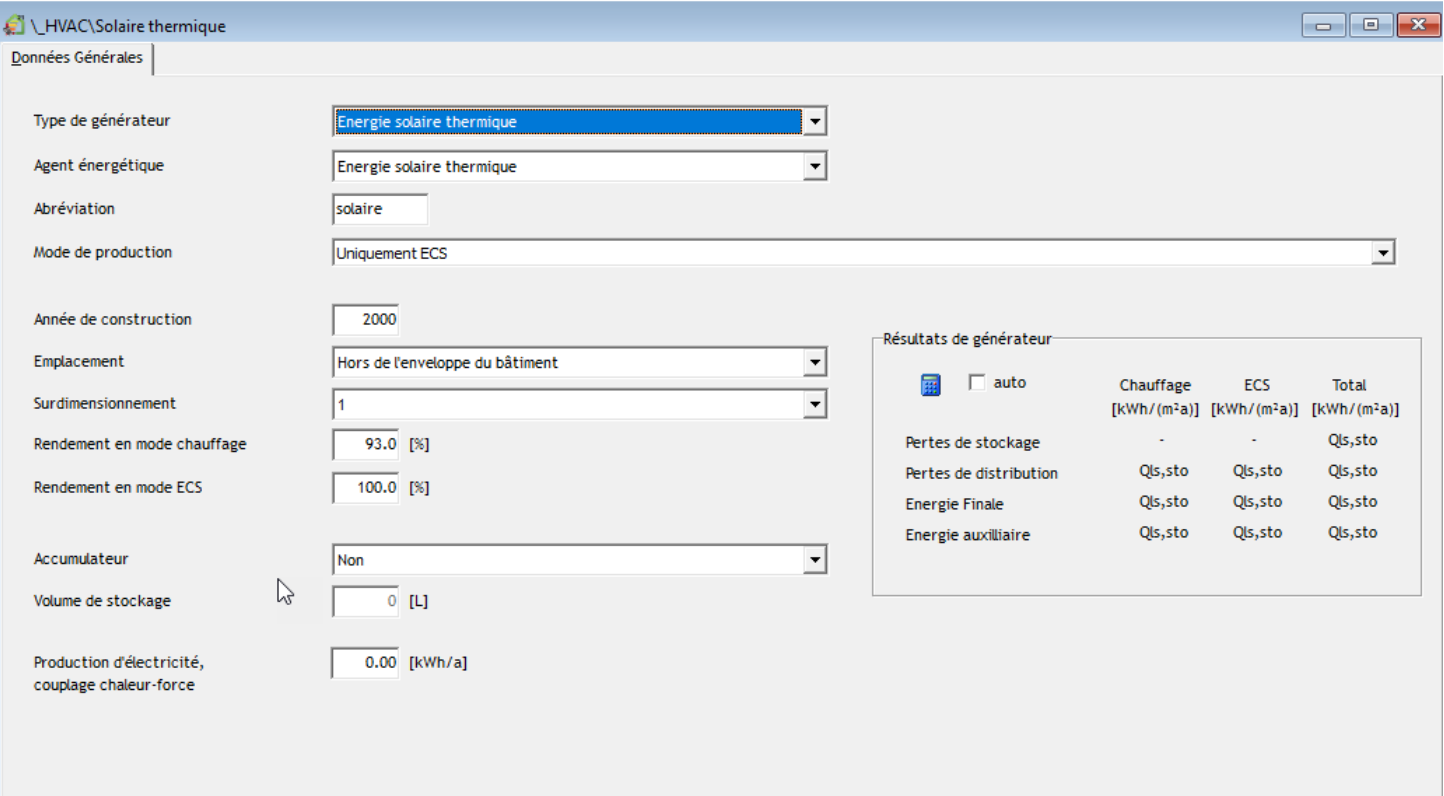

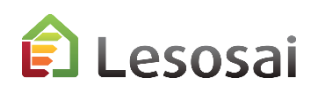

#### Résultats

Le résultat et le rapport ne peuvent pas être utilisé dans un cadre officiel. Vous avez les résultats en forme graphique et de rapport. Le projet actuel est avec vos valeurs et le projet standard est avec les valeurs standard.

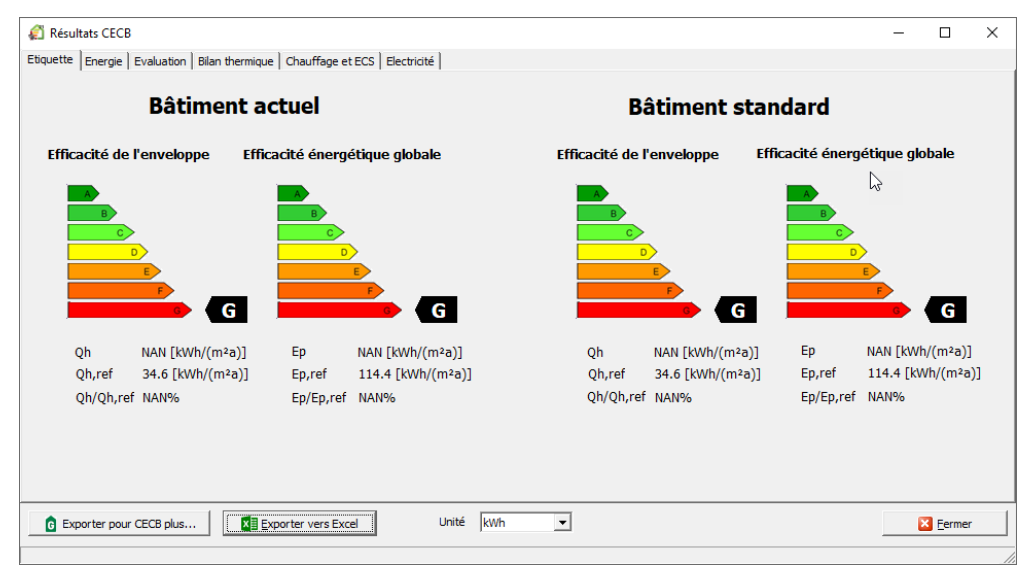

Le rapport actuellement contient uniquement les résultats qui peuvent aussi être exporté sur Excel.

Vers le CECB sont exportés seulement la géométrie et quelques informations.

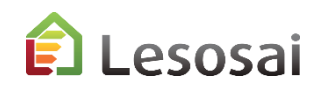

# <span id="page-43-0"></span>4. Informations complémentaires

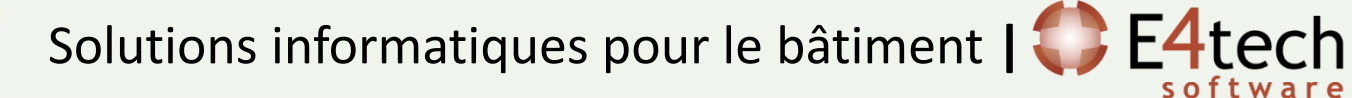

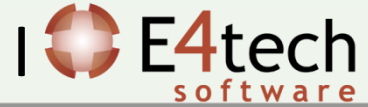

#### Informations complémentaires

Cette présentation n'a pas l'objectif d'être exhaustive mais de donner une vision concernant l'application du MoPEC 2014, de Minergie et du CECB dans Lesosai.

L'**aide** du logiciel permet d'avoir des informations plus ciblées.

Dans le dossier \bld\exemples vous trouvez un bâtiment (bld) pour chaque norme calculée par Lesosai.

Sur notre **site web** vous trouvez des informations :

- sur les modules : <https://lesosai.com/logiciel/base-et-modules/>
- sur les formations : <https://lesosai.com/evenements/>
- sur les prix : <https://lesosai.com/tarifs/>

Téléchargement du logiciel :<https://lesosai.com/logiciel/telechargements/>

(questions sur Lesosai): contactez les bureaux cantonaux de l'énergie.

N'hésitez pas à contacter notre service d'aide Pour des questions spécifiques à l'application du MoPEC 2014

E4tech Software SA Tél. : +41 21 331 15 79 Email : [software@e4tech-software.com](mailto:software@e4tech-software.com) Formation: [formation@e4tech-software.com](mailto:formation@e4tech.com)

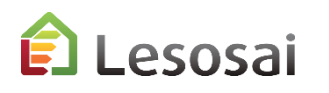